- **Quick Start Guide:** Explains set up, enabling you to import songs to a computer, and to transfer them to the playe.
- **Operation Guide (PDF file):** Explains advanced features of the player and offers troubleshooting information.
- **Troubleshooting:** Explains symptoms, causes and remedies when the player has problems. Precautions: Explains important notes to prevent accidents.

#### English

#### About the Manual

#### To view the Operation Guide (PDF file)

#### 1. Connect the player directly to a USB port on your computer.

2. Double-click [My Computer] - [WALKMAN] or [Removable Disk] - [Storage Media]\*1 - [Operation Guide] - [xxx\_NWZB130.pdf\*2 ].

Data hierarchy may differ, depending on your computer enviro Language name is displayed in the place of "xxx." Choose the manual of your language

#### **Note**

 You need Adobe Reader or Acrobat Reader 5.0 in your computer. Adobe Reader can be downloaded from the Internet for free.

#### Supplied Accessories

## Please check the accessories in the package.

 $\Box$  Headphones (1)  $\Box$  Operation Guide (PDF file) (1)

Quick Start Guide (this manual) (1)

#### Charging the Battery

The player's battery is recharged while the player is connected to a running computer.

**12** Strap hole **HOLD switch USB cap**

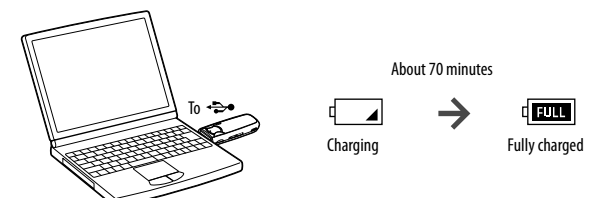

3-877-776-**22** (1)

**Quick Start Guide / Guide de démarrage / Руководство / Короткий посібник**

WOULLKMAN

©2008 Sony Corporation Printed in China

#### Parts and Controls

- Starts/stops recording. You can record the sound from the microphone or the currentl received FM program (NWZ-B133F/B135F
- only). **VOL +/– button**
- **BASS button** Activates the Bass function to emphasize the low sound range
- **a button** Turn on the player. Turn off the player by pressing and holding it.
- Starts/pauses song playback or pauses/restarts recording. When a menu appears on the display, use this button to confirm menu item.
- *<u><b><i>BBbutton*</u> Selects a song, album, artist, folder or menu item. You can also skip to the beginning of the song/album/artist/folder, fast-forward or

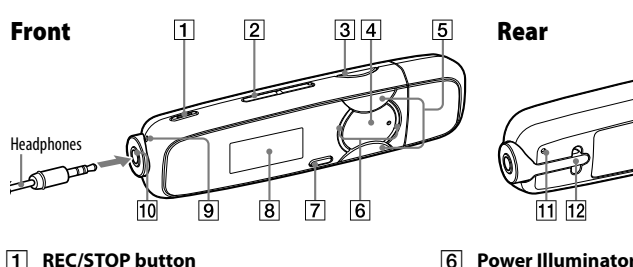

fast-rewind.

**BACK/HOME button**

Returns to the previous menu. Press and hold this button to display the HOME menu.

 **Display Microphone**

  **(Headphone) jack RESET button**

Resets the player when you press the RESET

button with a small pin, etc.

Remove the USB cap and connect the USB connector of the player to a USB connector on

For recording sound by the player

your computer.

Getting Data

 $\overline{N}$  NWZ-B133F/B135F only

**5** Press the  $\blacktriangleleft$  /**>b** button to select "OK," and then press the **>II** button to confirm. The receivable broadcast stations will be preset in order from low to high frequency. "COMPLETE" appears when presetting is completed, then the lowest frequency preset

To enjoy audio data transferred to the player, you need to import audio data from the Internet or audio data from CDs to your computer before using the player. To import audio data from CDs,

**2** Open [My Computer] - [WALKMAN] or [Removable Disk] - [Storage Media], and

you need to use appropriate software for importing.

Transferring Data

1 **Connect the USB connector of the player to your computer.**

Insert the USB connector fully.

**then select the folder you want to store the audio files.**

**3** Drag and drop the files to the selected folder.

The list of "Folder" or "Artist," etc., appears.

Data hierarchy may differ, depending on your computer environment.

Transferable files Music: MP3, WMA

**Note**

Do not disconnect the player while files are being transferred. If you do, the file being

transferred will be damaged.

Playing Music

*button to confirm.* 

1 **Press and hold the BACK/HOME button until the HOME menu appears.**

**3** Press the *> />* **b**utton to select a desired song, and then press the **>II** button to confirm

**Press the**  $\leftarrow$  **/>>** button to select  $\int$  (Music Library), and then press the >II

**button to confirm.** Playback starts.

To delete songs transferred to the player

Connect the player to your computer, and then delete any unnecessary audio files using Windows

Explorer.

Note on formatting the player

- Displays the current play mode icon. If the play mode is set to "Normal," no icon appears.
- **Bass function/equalizer mode indication** Displays whether the Bass function is activated
- or which equalizer mode is activated. **Remaining battery indication**
- Displays the remaining battery power

Do not format the built-in flash memory using Windows Explorer. If you format the built-in flash memory, format it on the player. For details, refer to "Settings" in the Operation Guide

(PDF file).

The Operation Guide (PDF file) is stored in the built-in flash memory of the player. If the builtin flash memory is formatted, all files including the Operation Guide (PDF file) will be erased. Be sure to verify the files stored in memory prior to formatting and export necessary files to the

hard disk of your computer or other device.

If you format the built-in flash memory of the player by accident, download the Operation Guide (PDF file) from the web site mentioned in "For the latest information," and store it in the

built-in flash memory of the player.

Listening to FM Radio (NWZ-B133F/B135F only)

You can listen to FM radio. The headphone cord works as an antenna. Use the player with the

headphone cord extended.

1 **Press and hold the BACK/HOME button until the HOME menu appears.**

**Press the**  $\leftarrow$  **/>>** button to select **(Settings)**, and then press the >II

**3** Press the  $\leftarrow$  />> button to select "FM Settings," and then the press the >II

**Press the**  $\blacktriangleright$ **/>>** button to select "FM Auto Preset," and then the press the

**button to confirm.**

**5** button to confirm.

**4 button to confirm.** 

station is received.

Program ©2008 Sony Corporation nentation ©2008 Sony Corporation

6 **Select your desired preset number by pressing the / button.**

**Hint**

For details on FM radio operation, refer to "Listening/Recording FM Radio" in the Operation

#### If you have any questions or issues with this product, or would like inform this product, visit the following web sites.

Guide (PDF File).

#### Precautions Owner's Record

The model and serial numbers are located on the rear of the player. Record them in the space provided below. Refer to these numbers in the spaces whenever you call upon your Sony dealer regarding this product. Model No.

For customers in the USA: http://www.sony.com/walkmansupport For customers in Canada: http://www.sony.ca/ElectronicsSupport For customers in Europe: http://support.sony-europe.com/DNA For customers in Latin America: http://www.sony-latin.com/ind For customers in other countries/regions: http://www.sony-asia. For customers who purchased the overseas models: http://www.sony.co.jp/overseas/support/

Press the  $\blacktriangleright$ II button to turn on the player. The player resumes the operation from the point where you last turned off.

To turn off the player Press and hold the  $\blacktriangleright\blacksquare$  button to turn off the player. "POWER OFF" appears.

Serial No.

#### Notice for customers: the following information is only applicable to equipment sold in

countries applying EU directives The manufacturer of this product is Sony Corporation, 1-7-1 Konan, Minato-ku, Tokyo, Japan. The Authorized Representative for EMC and product safety is Sony Deutschland GmbH, Hedelfinger Strasse 61, 70327 Stuttgart, Germany. For any service or guarantee matters please refer to the addresses given in separate service or guarantee documents.

#### About the HOME menu

then press the  $\blacktriangleright$ II button to confirm.

The HOME menu appears when you press and hold the BACK/HOME button of the player. The HOME menu is the starting point to play songs, listen to FM radio\*1 , play recorded sound files, or

When menu items appear on the HOME menu, press the  $\blacktriangleleft$  / $\blacktriangleright$  button to select an item, and

change settings. For details, refer to the Operation Guide (PDF file).

 $\bullet$ 

You can return to the previous menu by pressing the BACK/HOME button, and you can return to

**FM** 

the HOME menu by pressing and holding it.

● Voice Plays/deletes recorded sound file Music Library Plays transferred songs on the player

HOME menu\*<sup>2</sup>

\*2 The icons appear in the HOME menu and the color of the selected icon is inverted. By pressing the

**Music Library** 

 $\blacktriangleright$   $\blacktriangleright$  button, you can select an icon, and then press the  $\blacktriangleright$  **II** button to confirm.

 $\sqrt{2}$ 

 $\overline{f}$  FM\*<sup>1</sup> Plays FM radio, or plays back or deletes a recorded FM program.

Settings Sets function settings of music, FM<sup>\*1</sup>, voice recording, or the player.

# **NWZ-B133 / B135 / B133F / B135F**

<u> HIII MINISTER KAN</u>  $*$  387777622  $*$  (1)

#### Display

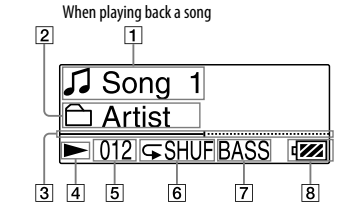

- **Song title/File name indication** Displays song title or file name currently being played back.
- **Playback range indication** splays the playback range
- **Playback progress bar** Displays playback progress.
- **Playing status indication**
- blays the current play mode ( $\blacktriangleright$ : playback **II:** pause,  $\blacktriangleleft$  ( $\blacktriangleright$ ): fast-rewind (or fastforward), (): skip to the beginning of the current (or next) song).
- **Current song number indication** Displays the song number currently selected or being played back. **Play mode indication**

inated by LED. The pattern of the ination varies by each operation

### Notice for users

- The recorded song is limited to private use only. Use of the song beyond this limit requires permission of the copyright holders.
- or computer. Depending on the types of the text and characters, the text shown on the player may not be displayed
- properly on device. This is due to:  $-$  The capacity of the connected player
- The player is not functioning normally.

ous souhaitez obtenir des informations relatives aux appareils compatibles, consultez les sites Web suivants Pour les clients aux Etats-Unis : http://www.sony.com/walkmansupport Pour les clients au Canada : http://fr.sony.ca/ElectronicsSupport/ Pour les clients en Europe : http://support.sony-europe.com/DNA Pour clients en Amérique latine : http://www.sony-latin.com/index.crp

Content information is written in the language or the character that is not supported by the player.

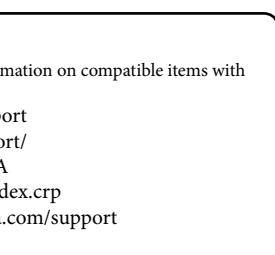

#### License and Trademark Notice

Lorsque la liste des options du menu HOME apparaît, appuyez sur la touche  $\blacktriangleleft$  / $\blacktriangleright$  pour sélectionner une option, puis appuyez sur la touche  $\blacktriangleright$ II pour valider Vous pouvez revenir au menu précédent en appuyant sur la touche BACK/HOME ou revenir au menu HOME en la maintenant enfoncée.

- "WALKMAN" and "WALKMAN" logo are registered trademarks of Sony Corporation. Microsoft, Windows, Windows Vista and Windows Media are trademarks or registered trademarks of Microsoft Corporation in the United States and/or other countries. Adobe and Adobe Reader are trademarks or registered trademarks of Adobe Systems Incorporated in the United
- States and/or other countries. MPEG Layer-3 audio coding technology and patents licensed from Fraunhofer IIS and Thomson.
- IBM and PC/AT are registered trademarks of International Business Machines Corporation. Macintosh is a trademark of Apple Inc.
- Pentium is a trademark or a registered trademark of Intel Corporation. All other trademarks and registered trademarks are trademarks or registered trademarks of their respective holders. In this manual, TM and R marks are not specified.

- 1. Raccordez directement le lecteur à un port USB de l'ordinateur. 2. Double-cliquez sur [Poste de travail] - [WALKMAN] ou [Disque amovible] - [Support de stockage]\*1 - [Operation Guide] - [xxx\_NWZB130.pdf\*2 ].
- $^1$ La hiérarchie des données peut varier selon l'environnement de votre ordinateur La langue s'affiche à la place de « xxx ». Choisissez votre langue.

Adobe Reader ou Acrobat Reader 5.0 doit être installé sur votre ordinateur. Vous pouvez télécharger le logiciel Adobe Reader gratuitement via Internet.

- Vérifiez les accessoires contenus dans le carton d'emballage.
- $\Box$  Ecouteurs (1)  $\Box$  Mode d'emploi (fichier PDF) (1)
- $\Box$  Guide de démarrage (ce manuel) (1)

This product is protected by certain intellectual property rights of Microsoft Corporation. Use or distribution of such technology outside of this product is prohibited without a license from Microsoft or an authorized Microsoft subsidiary. Content providers are using the digital rights management technology for Windows Media contained in this device ("WM-DRM") to protect the integrity of their content ("Secure Content") so that their intellectual

property, including copyright, in such content is not misappropriated. This device uses WM-DRM software to play Secure Content ("WM-DRM Software"). If the security of the WM-DRM Software in this device has been compromised, owners of Secure Content ("Secure Content Owners") may request that Microsoft revoke the WM-DRM Software's right to acquire new licenses to copy, display and/or play Secure Content. Revocation does not alter the WM-DRM Software's ability to play unprotected content. A list of revoked WM-DRM Software is sent to your device whenever you download a license for Secure Content from the Internet or from a PC. Microsoft may, in conjunction with such license, also download revocation lists onto your device on behalf of Secure Content Owners.

> Permet de réinitialiser le lecteur en appuyant sur la touche RESET avec un objet à bout

 **Anneau de fixation de la bandoulière T3** Commutateur HOLD

#### For the latest information

Appuvez sur la touche  $\blacktriangleright$ II pour mettre le lecteur sous tension. Ce dernier reprend l'opération à partir du point où il en était lorsque vous l'avez mis hors tension.

Appuyez sur la touche  $\blacktriangleright$ II et maintenez-la enfoncée pour mettre le lecteur hors tension. Le message « POWER OFF » apparaît.

# **SONY**

# Turning the Player On and Off

To turn on the player

- 4 **Appuyez sur la touche / pour sélectionner « Préréglage FM auto », puis appuyez sur la touche >II pour valider.**
- 5 **Appuyez sur la touche / pour sélectionner « OK », puis appuyez sur la touche pour valider.** Les stations diffusées pouvant être reçues sont préréglées en partant de la fréquence la plus
- basse. Une fois le préréglage terminé, le message « TERMINE » apparaît. La station préréglée avec la fréquence la plus basse est alors reçue. 6 **Sélectionnez le numéro de préréglage de votre choix en appuyant sur la**

# **f** belectionine *x* is the **touche** *l i d <i>i* **<b>***d <i>d i d d d d d d d d d d d d d d d d d d d d d d d*

 **Conseil** Pour plus d'informations sur le fonctionnement de la radio FM, reportez-vous à la section « Ecoute/Enregistrement de la radio FM » du Mode d'emploi (fichier PDF).

#### Précautions

A pleine puissance, l'écoute prolongée du baladeur peut endommager l'oreille de l'utilisateur.

- 1 **Maintenez la touche BACK/HOME enfoncée jusqu'à ce que le menu HOME apparaisse.**
- 2 **Appuyez sur la touche / pour sélectionner (Réglages), puis appuyez sur la touche II pour valider.**
- **3** Appuyez sur la touche  $\leftarrow$  />> pour sélectionner « Réglages FM », puis **3** appuyez sur la touche **II** pour valider.

#### Pour les utilisateurs en France En cas de remplacement du casque/écouteurs, référez-vous au modèle de casques/écouteurs adaptés à votre

appareil et indiqué ci-dessous. MDR-E708

Avis à l'intention des clients : les informations suivantes s'appliquent uniquement aux

appareils vendus dans des pays qui appliquent les directives de l'Union Européenne. Le fabriquant de ce produit est Sony Corporation, 1-7-1 Konan, Minato-ku, Tokyo, Japon. Le représentant agréé en matière de normes CEM et de sécurité des produits est Sony Deutschland GmbH, Hedelfinger Strasse 61, 70327 Stuttgart, Allemagne. Pour toute demande d'entretien ou de garantie, veuillez écrire aux adresses spécifiées dans les documents d'entretien ou de garantie séparés.

#### A l'attention des utilisateurs

 Руководство по эксплуатации (файл PDF) (1)  $\Box$  Краткое руководство (настоящее руководство) (1)  **Кнопка REC/STOP** Начало/остановка зап записывать звук с микр транслируемые по FM (только для моделей N **Кнопка VOL +/– Кнопка BASS** Включение функции ус более сильного звучан

- Les pistes enregistrées sont limitées à un usage privé exclusivement. L'utilisation des pistes audelà de cette limite nécessite l'autorisation des détenteurs des droits d'auteur.
- Sony ne peut être tenu responsable de tout enregistrement ou téléchargement incomplet ou de dommages causés aux fichiers suite à des problèmes rencontrés par le lecteur ou l'ordinateur.
- Selon le type de texte et de caractères, le texte apparaissant sur le lecteur peut ne pas apparaître correcte
- sur l'appareil. Ceci est dû : aux caractéristiques techniques du lecteur raccordé ;
- à un défaut de fonctionnement du lecteur ;

à des informations écrites dans une langue ou avec des caractères non pris en charge par le lecteur.

- Mentions à propos des licences et des marques « WALKMAN » et le logo « WALKMAN » sont des marques déposées de Sony Corporation.
- Microsoft, Windows, Windows Vista et Windows Media sont des marques ou des marques déposées de Microsoft Corporation aux Etats-Unis et/ou dans d'autres pays.
- Adobe et Adobe Reader sont des marques ou des marques déposées de Adobe Systems Incorporated aux Etats-Unis et/ou dans d'autres pays.
- Licence de la technologie de codage audio MPEG Layer-3 et des brevets obtenue de Fraunhofer IIS et Thomson. IBM et PC/AT sont des marques déposées d'International Business Machines Corporation.
- Macintosh est une marque d'Apple Inc.

Pentium est une marque ou une marque déposée d'Intel Corporation.

Нажмите кнопку >II, чтобы включить проигрыватель. Работа проигрывателя возобновляется с места, на котором он был отключен.

Нажмите и удерживайте кнопку >II, чтобы выключить проигрыватель. Появляется индикация "POWER OFF".

При воспроизведении композиции  $\sqrt{2}$  $\Box$ 

 Toutes les autres marques et marques déposées sont des marques ou des marques déposées de leurs détenteurs respectifs. Les marques TM et ® n'apparaissent pas dans ce manuel. Ce produit est protégé par des droits de propriété intellectuelle de Microsoft Corporation. Toute utilisation **П** Индикатор названи **имени файла** На дисплее отображае воспроизводимой комп воспроизводимого фай  $\boxed{2}$  Индикация диапазо **воспроизведения** Отображает диапазон в  $\boxed{3}$  Индикатор выполне **воспроизведения** Отображение процесс **4** Индикатор состояни **воспроизведения** Отображение текущег воспроизведения ( $\blacktriangleright$  $\Pi$  - пауза,  $\blacktriangleleft$  ( $\blacktriangleright$ ) назад (вперед), **144 (1** к началу текущей (или композиции).

ou diffusion de la technologie décrite sortant du cadre de l'utilisation de ce produit est interdite sans licence accordée par Microsoft ou une filiale autorisée de Microsoft. Les fournisseurs d'informations utilisent la technologie de gestion des droits numériques pour les supports Windows Media contenus dans cet appareil (« WM-DRM ») afin de protéger l'intégrité de leur contenu

(« contenu sécurisé ») afin que la propriété intellectuelle, y compris les droits d'auteur, de ces informations, ne soient pas détournée. Cet appareil utilise le logiciel WM-DRM (« logiciel WM-DRM ») afin de lire le contenu sécurisé. Si la sécurité

du logiciel WM-DRM de cet appareil a été compromise, les propriétaires du contenu sécurisé (« propriétaires du contenu sécurisé ») peuvent demander à Microsoft d'annuler tout droit sur le logiciel WM-DRM pour acquérir de nouvelles licences pour copier, afficher et/ou lire du contenu sécurisé. Cette annulation n'influe pas sur la capacité du logiciel WM-DRM à lire du contenu non protégé. Une liste de logiciels WM-DRM révoqués est envoyée à votre appareil chaque fois que vous téléchargez une licence de contenu sécurisé à partir d'Internet ou d'un ordinateur. Microsoft peut également, conformément à cette licence, télécharger les listes des logiciels révoqués à la demande des propriétaires de contenu sécurisé.

Programme ©2008 Sony Corporation Documentation ©2008 Sony Corporation

#### Pour connaître les dernières informations

Si vous avez des questions ou si vous rencontrez un problème avec ce produit ou encore si

Pour les clients d'autres pays/régions : http://www.sony-asia.com/support Pour les clients qui ont acheté des modèles à l'étranger : http://www.sony.co.jp/overseas/support/

## A propos du menu HOME

Le menu HOME apparaît lorsque vous maintenez la touche BACK/HOME enfoncée. Le menu HOME est l'interface d'accueil à partir de laquelle vous pouvez lire des pistes, écouter la radio FM\*1 , lire les fichiers sons enregistrés et modifier les réglages. Pour plus d'informations, reportezvous au Mode d'emploi (fichier PDF).

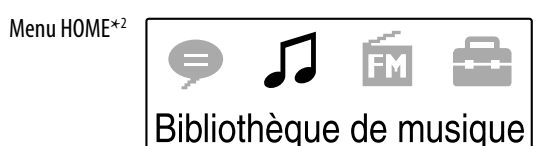

\*2 Les icônes apparaissent dans le menu HOME et la couleur de l'icône sélectionnée est inversée. Vous pouvez sélectionner une icône en appuyant sur la touche /, puis sur la touche pour

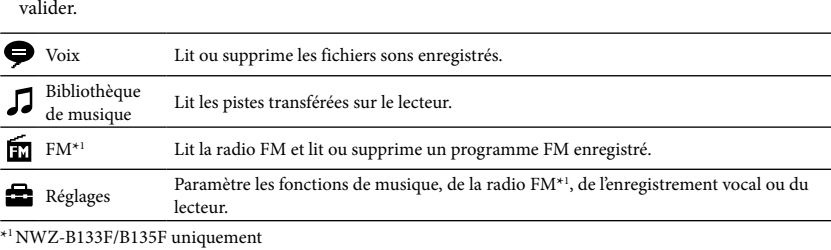

#### Français

#### A propos du manuel

 **Guide de démarrage :** présente la configuration de votre appareil et la façon d'importer des pistes sur un ordinateur et de les transférer vers le lecteur. **Mode d'emploi (fichier PDF) :** présente les fonctions avancées du lecteur et fournit des explications relatives au dépannage.

**Dépannage :** présente les symptômes, les causes et les remèdes en cas de défaillance du lecteur.

#### **Précautions :** présente des remarques importantes afin d'éviter tout accident.

#### Visualisation du Mode d'emploi (fichier PDF)

#### **Remarque**

#### Accessoires fournis

#### Recharge de la batterie

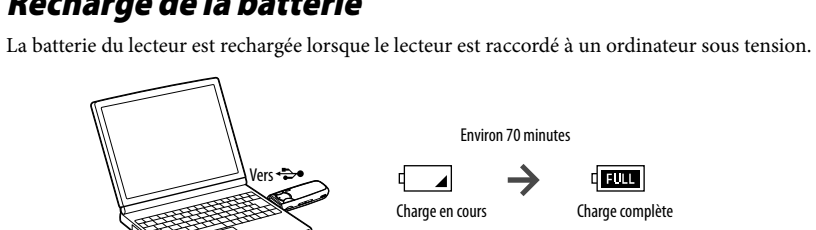

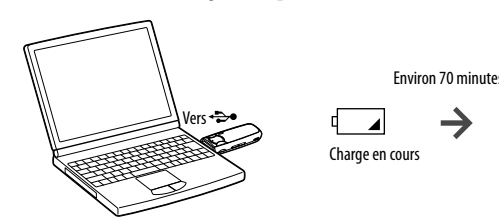

#### Composants et commandes

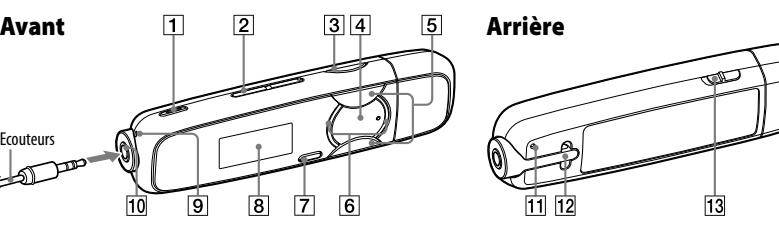

- **Touche REC/STOP** Permet de lancer et d'arrêter l'enregistrement Vous pouvez enregistrer des sons à partir du microphone ou du programme FM (NWZ-B133F/B135F) reçu.
- **Touche VOL +/–**
- **Touche BASS** Permet d'activer la fonction d'amplification des graves afin d'accentuer la gamme des sons
- graves. **Touche**  Permet de mettre le lecteur sous tension. aintenez cette touche enfoncée pour mettre le lecteur hors tension. Permet de lancer/d'interrompre la lecture d'une piste ou d'interrompre/de reprendre
- la fenêtre d'affichage, appuyez sur cette touche pour valider une option de menu.  $\boxed{5}$  Touche  $\boxed{44}$ Permet de sélectionner une piste, un album, un
- artiste, un dossier ou une option de menu. Cette touche permet également de passer au début de la piste/de l'album/de l'artiste/du dossier et d'avancer ou reculer rapidement.
- **Touche BACK/HOME**
- **Touche RESET**
- trement. Lorsqu'un menu apparaît sur
- 
- le menu HOME. **Fenêtre d'affichage Microphone Prise ( écouteurs)**
- - pointu, etc.

 **Indicateur lumineux** Eclairé par une LED. Dont l'intensité varie selon l'opération en cours.

Permet de revenir au menu précédent. Maintenez cette touche enfoncée pour afficher

Permet d'enregistrer des sons à l'aide du lecteur.

 **Capuchon USB** Retirez le capuchon USB et raccordez le

connecteur USB du lecteur à un connecteur USB de votre ordinateur.

#### Fenêtre d'affichage

 $\bullet$  Sony is not responsible for incomplete recording/downloading or damaged data due to problems of the player

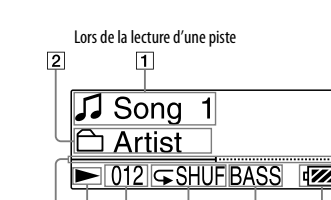

31 41 51 61

- **Titre de la piste/Nom du fichier** Affiche le titre de la piste ou le nom du fichier en cours de lecture.
- **Indicateur de l'intervalle de lecture** Affiche l'intervalle de lecture.
- **Barre de progression de la lecture** Affiche la progression de la lecture. **Indicateur de l'état de lecture**
- Affiche le mode de lecture en cours ( $\blacktriangleright$  $lecture, \blacksquare$ : pause,  $\blacktriangleleft$  ( $\blacktriangleright$ ): retour rapide (ou avance rapide),  $\leftarrow \leftarrow \rightarrow$  ( $\rightarrow$ ) : passage au début de la piste en cours (ou suivante)).

**Numéro de la piste en cours**

Affiche le numéro de la piste sélectionnée ou en

cours de lecture.

 **Indicateur du mode de lecture** Affiche l'icône du mode de lecture en cours. Si le mode de lecture est réglé sur « Normal »,

aucune icône n'apparaît.

 **Indicateur de la fonction d'amplification des graves/du mode Egaliseur** Indique si la fonction d'amplification des graves est activée ou le mode Egaliseur activé. **Indicateur d'autonomie de la batterie** Affiche la capacité restante de la batterie.

#### Mise sous tension et hors tension du lecteur

Pour mettre le lecteur sous tension

#### Pour mettre le lecteur hors tension

#### Récupération de données

Afin de profiter des données audio transférées sur le lecteur, vous devez importer des données audio depuis Internet ou des CD vers votre ordinateur avant d'utiliser le lecteur. Pour importer des données audio depuis des CD, vous devez utiliser un logiciel adapté.

#### Transfert de données

- 1 **Raccordez le connecteur USB du lecteur à votre ordinateur.** Insérez complètement le connecteur USB.
- 2 **Ouvrez [Poste de travail] [WALKMAN] ou [Disque amovible] [Support de stockage], puis sélectionnez le dossier dans lequel vous souhaitez stocker les fichiers audio.**
- La hiérarchie des données peut varier selon l'environnement de votre ordinateur.
- 3 **Glissez-déposez les fichiers dans le dossier sélectionné.**

#### Fichiers pouvant être transférés

Fichiers de musique : MP3, WMA

**Remarque** Ne débranchez pas le lecteur pendant le transfert de fichiers, sinon le fichier en cours de transfert risque d'être endommagé.

#### Lecture de musique

- 1 **Maintenez la touche BACK/HOME enfoncée jusqu'à ce que le menu HOME apparaisse.**
- 2 **Appuyez sur la touche / pour sélectionner ( Bibliothèque de**  musique), puis appuyez sur la touche **>II** pour valider. La liste « Dossier » ou « Artiste », etc., s'affiche.
- 3 **Appuyez sur la touche / pour sélectionner la piste de votre choix, puis appuyez sur la touche pour valider.**

La lecture commence.

#### Suppression des pistes transférées vers le lecteur

Raccordez le lecteur à votre ordinateur, puis supprimez les fichiers audio à l'aide de l'Explorateur Windows.

#### Remarque sur le formatage du lecteur

Ne formatez pas la mémoire flash intégrée à l'aide de l'Explorateur Windows. Si vous formatez la mémoire flash intégrée, formatez-la sur le lecteur. Pour plus d'informations, reportez-vous à la section « Réglages » du Mode d'emploi (fichier PDF).

 Le Mode d'emploi (fichier PDF) est stocké dans la mémoire flash intégrée du lecteur. Si vous formatez la mémoire flash intégrée, tous les fichiers, y compris le Mode d'emploi (fichier PDF) sont effacés. Vérifiez bien les fichiers stockés dans la mémoire avant de commencer le formatage. Exportez les fichiers essentiels sur le disque dur de votre ordinateur ou sur un autre

périphérique. Si vous formatez la mémoire flash intégrée du lecteur par erreur, téléchargez le Mode d'emploi (fichier PDF) depuis le site Web indiqué dans la section « Pour connaître les dernières informations », puis enregistrez-le dans la mémoire flash intégrée du lecteur.

#### Ecoute de la radio FM (NWZ-B133F/B135F uniquement)

Vous pouvez écouter la radio FM. Le cordon des écouteurs sert d'antenne. Utilisez le lecteur avec le cordon des écouteurs déroulé.

#### Русский

О данном руководстве

 **Краткое руководство:** описание настроек, которые помогут импортировать композиции на компьютер и передавать их на проигрыватель.

 **Руководство по эксплуатации (файл PDF):** описание расширенных функций проигрывателя и информация по поиску и устранению неисправностей. **Поиск и устранение неисправностей:** описание симптомов, причин и способов

устранения неисправностей проигрывателя.

**Меры предосторожности:** важные примечания по предотвращению несчастных случаев.

Просмотр руководства по эксплуатации (файл PDF) 1. Подключите проигрыватель непосредственно к порту USB компьютера. 2. Дважды щелкните [Мой компьютер] - [WALKMAN] или [Съемный диск] -

[Носитель]\*1 - [Operation Guide] - [xxx\_NWZB130.pdf\*2 ].

\*1Расположение данных может отличаться в зависимости от среды компьютера. \*2Вместо "xxx" отображается название языка. Выберите руководство на нужном языке.

**Примечание**

 $\Box$  Наушники (1)

компьютер

На компьютере должна быть установлена программа Adobe Reader или Acrobat Reader 5.0.

Программу Adobe Reader можно бесплатно загрузить из Интернета.

Прилагаемые принадлежности Проверьте комплект прилагаемых принадлежностей.

Зарядка батареи

Батарея в проигрывателе заряжается, когда проигрыватель подключен к работающему

Цель

Приблизительно 70 минут

Полная зарялк

 $\rightarrow$ 

Зарядка

 $\perp$ 

#### Компоненты и элементы управления

Наушники

Вид спереди

**Кнопка** 

перемотку вперед или назад.

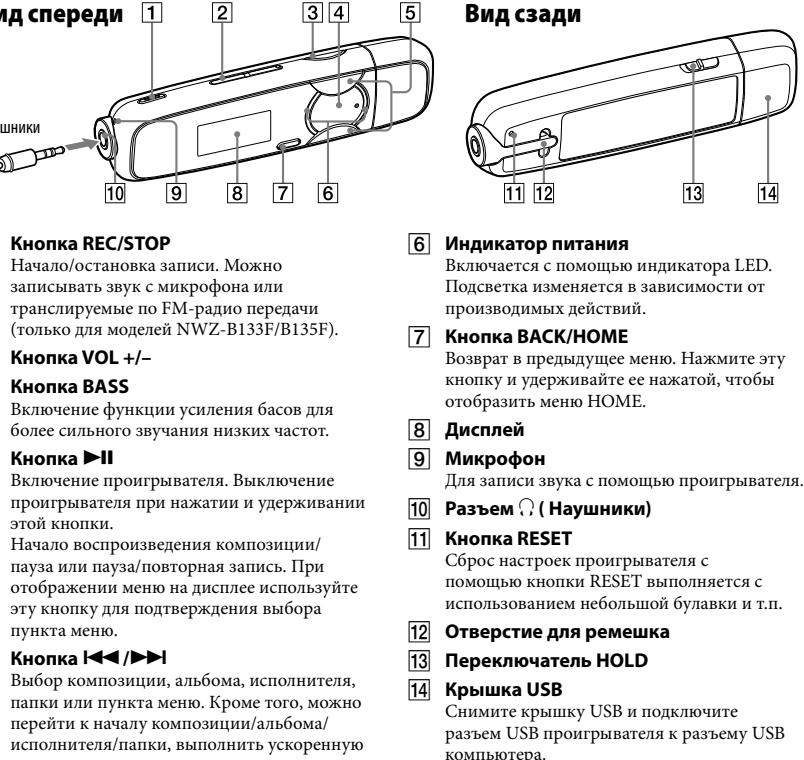

#### Информация о меню HOME

Чтобы отобразилось меню HOME, нажмите и удерживайте кнопку BACK/HOME на проигрывателе. В меню HOME можно запустить воспроизведение композиций, прослушивание FM-радио\*1 , воспроизведение записанного звуковых файлов, а также изменить настройки. Подробную информацию см. в руководстве по эксплуатации (файл

PDF).

При появлении элементов в меню HOME выберите нужный элемент с помощью кнопок  $\blacktriangleright$  / $\blacktriangleright$ , затем нажмите кнопку  $\blacktriangleright$   $\blacktriangleright$  для подтверждения. Чтобы вернуться в предыдущее меню, нажмите кнопку BACK/HOME, можно вернуться в

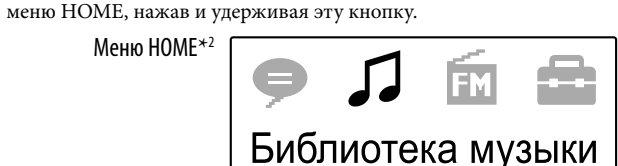

\*<sup>2</sup> Значки отображаются в меню HOME, а цвет вы

нный. С помощью кнопки **I<< /> /> /> М**ожно выбрать значок, а затем нажать кнопку **II** для подтверждения.

Меню HOME\*<sup>2</sup>

Библиотека

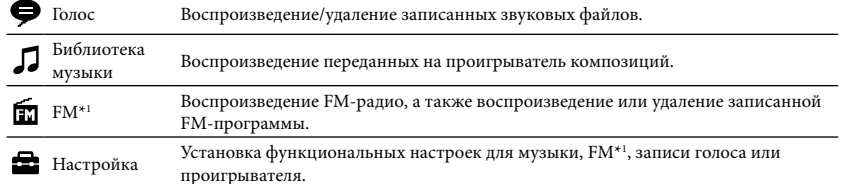

\*1 только для моделей NWZ-B133F/B135F

проиг

# Включение и выключение проигрывателя

#### Включение проигрывателя

#### Выключение проигрывателя

Дисплей

Включение проигрыва проигрывателя при на: этой кнопки. Начало воспроизведен пауза или пауза/повтор отображении меню на эту кнопку для подтвер пункта меню. **6** Кнопка **••** /**••** Выбор композиции, ал

перейти к началу комп

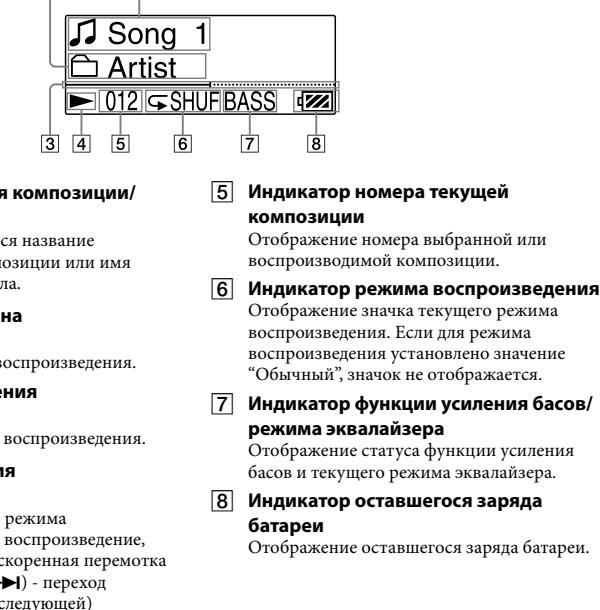

#### Получение данных

Для передачи аудиоданных на проигрыватель необходимо сначала импортировать аудиоданные из Интернета или с компакт-диска на компьютер. Чтобы импортировать аудиоданные с компакт-дисков, потребуется соответствующее программное обеспечение.

#### Передача данных

1 **Подключите разъем USB проигрывателя к порту USB компьютера.**

#### **Вставьте разъем USB** до конца.

2 **Откройте [Мой компьютер] - [WALKMAN] или [Съемный диск] - [Носитель], а затем выберите папку, в которой необходимо сохранить аудиофайлы.** Расположение данных может отличаться в зависимости от среды компьютера.

3 **Перетащите файлы в выбранную папку.**

#### Передаваемые файлы

Музыкальные файлы: MP3, WMA

**Примечание**

Не отсоединяйте проигрыватель, пока идет загрузка файлов. В противном случае передаваемый файл может быть поврежден.

#### Воспроизведение музыки

- 1 **Нажмите и удерживайте нажатой кнопку BACK/HOME, пока не появится меню HOME.**
- **2 С помощью кнопки I⊲⊲ />→** выберите элемент √ (Библиотека музыки)<br>2 и нажмите кнопку ►II, чтобы подтвердить выбор. Отобразятся списки "Папка" или "Исполнитель" и т.п.
- 3 **Нажмите кнопку / для выбора необходимой композиции, а затем нажмите кнопку для подтверждения.** Начнется воспроизведение.

#### Удаление переданных на проигрыватель композиций

Подключите проигрыватель к компьютеру, а затем удалите ненужные аудиофайлы с помощью проводника Windows.

#### Примечания к форматированию проигрывателя

Не форматируйте встроенную флэш-память с помощью проводника Windows. Форматирование встроенной флэш-памяти следует выполнять с помощью проигрывателя. Подробную информацию см. в разделе "Настройка" руководстве по эксплуатации (файл PDF).

 Руководство по эксплуатации (файл PDF) хранится во встроенной флэш-памяти проигрывателя. При форматировании встроенной флэш-памяти все файлы, включая руководство по эксплуатации (файл PDF) будут удалены. Перед форматированием . .<br>обязательно проверьте, какие файлы хранятся в памяти, и заранее экспортируйте все необходимое на жесткий диск компьютера или другое устройство. Если встроенная флэш-память была отформатирована случайно, загрузите руководство

Производителем данного устройства является корпорация Sony Corporation, 1-7-1 Konan, Minatoku, Tokyo, Japan. Уполномоченным представителем по электромагнитной совместимости (EMC) и безопасности изделия является компания Sony Deutschland GmbH, Hedelfinger Strasse 61, 70327 Stuttgart, Germany. По вопросам обслуживания и гарантии обращайтесь по адресам, указанным в ответствующих документах.

по эксплуатации (файл PDF) с веб-узла, указанного в разделе "Получение последней информации", и сохраните его во встроенной флэш-памяти проигрывателя.

#### Прослушивание FM-радио (только для моделей

#### NWZ-B133F/B135F)

Можно прослушивать FM-приемник. Кабель наушников работает как антенна. Используйте проигрыватель с вытянутым кабелем для наушников.

- 1 **Нажмите и удерживайте нажатой кнопку BACK/HOME, пока не появится меню HOME.**
- **2 С помощью кнопки**  $\blacktriangleleft$  **/>>** выберите элемент **•** (Настройка) и нажмите **<u>***<u><b></u>* кнопку •II, чтобы подтвердить выбор.</u>
- 3 **С помощью кнопки / выберите элемент "Настройка FM" и нажмите 3** кнопку **>II**, чтобы подтвердить выбор.
- 4 **С помощью кнопки / выберите элемент "Автонастройка FM" и нажмите кнопку , чтобы подтвердить выбор.**
- 
- **5** С помощью кнопки **|←** /▶▶ выберите "ОК" и нажмите кнопку ▶Ⅱ, чтобы подтвердить выбор. Принимаемые станции будут сохраняться по порядку с низких до высоких частот. После завершения настройки на дисплее появится индикация "ВЫПОЛНЕНО", а

затем начнется прием одной из настроенных станций, вещающей на самой низкой частоте.

# 6 **Выберите нужный номер станции, нажав кнопку /.**

#### **Совет**

Подробную информацию об использовании FM-приемника см. в разделе "Прослушивание/запись FM-радио" в руководстве по эксплуатации (файл PDF).

#### Меры предосторожности

#### Для клиентов в России

Цифровой музыкальный проигрыва Изготовитель: Сони Корпорейшн

Адрес: 1-7-1 Конан,

Минато-ку, Токио, Япония Страна-производитель: Китай

нное изделие защищено определенными правами интеллектуальной собственности корпорации Microsoft. Использование или распространение данной технологии, кроме как в настоящем продукте, без лицензии корпорации Microsoft или авторизованного представительства корпорации Microsoft запрещено. Для защиты используемой в данном устройстве технологии Windows Media и авторских прав на ней от

#### Пpимeчaниe для покyпaтeлeй. Cлeдyющaя инфоpмaция пpимeнимa только для

обоpyдовaния, пpодaющeгоcя в cтpaнax, гдe дeйcтвyют диpeктивы EC

#### Информация для пользователей

Записанные композиции можно использовать только для личных нужд. Чтобы использовать

- композиции для других нужд, требуется разрешение владельцев авторского права. Корпорация Sony не несет ответственности за данные, записанные/загруженные не полностью или поврежденные вследствие неполадок проигрывателя или компьютера.
- В зависимости от типа текста и символов текст, отображаемый на проигрывателе, возможно, будет отображаться на устройстве неверно. Это обусловлено следующим.
- Возможности подсоединенного проигрывателя.
- Проигрыватель не работает надлежащим образом. Текущая информация записана на таком языке или с использованием таких символов, которые не поддерживаются проигрывателем.
- **Короткий посібник:** Містить пояснення щодо настроювання, які дають змогу імпортуват
- композиції на комп'ютер і передавати їх на програвач. **Інструкція з користування (файл PDF):** Містить пояснення щодо розширених функцій
- програвача та надає відомості з усунення несправностей. **Усунення несправностей:** Містить опис ознак, причин та способів вирішення можливих проблем із програвачем.
- **Застереження:** Містить важливі вказівки щодо попередження нещасних випадків.
- Перегляд Інструкції з користування (файла PDF)
- 1. Приєднайте програвач безпосередньо до USB-порту комп'ютера. 2. Двічі клацніть [Мій комп'ютер] - [WALKMAN] або [Знімний диск] - [Storage
- Media]\*1 [Operation Guide] [xxx\_NWZB130.pdf \*2 ]. .<br>шування даних може бути різною залежно від комп'ютерного середовища.
- Замість «xxx» відображається назва мови. Виберіть посібник відповідною мовою.
- **Примітка**

# Примечание относительно лицензии и товарных

зпочинає та зупиняє запис. Можна записувати звук через мікрофон або з поточної передачі FM-станції (лише моделі

- знаков
- "WALKMAN" и логотип "WALKMAN" являются зарегистрированными товарными знаками корпорации Sony.
- Microsoft, Windows, Windows Vista и Windows Media являются зарегистрированными товарными
- знаками корпорации Microsoft в США и/или других странах.  $\bullet$  Adobe и Adobe Reader являются товарными знаками или зарегистрированными товарными знаками
- корпорации Adobe Systems в США и/или других странах. Лицензия на технологию звуковой кодировки MPEG Layer-3 и патенты получена от Fraunhofer IIS и
- Thomson. IBM и PC/AT являются зарегистрированными товарными знаками корпорации International Business
- Machines.  $\bullet$  Macintosh является товарным знаком Apple Inc.
- Pentium является товарным знаком или зарегистрированным товарным знаком корпорации Intel.

Все прочие товарные знаки и зарегистрированные товарные знаки являются собственностью соответствующих компаний. Знаки ™ и ® не приводятся в данном руководстве.

незаконного присвоения, контент-провайдеры используют методы управления правами на цифровые материалы ("WM-DRM").

Для воспроизведения защищенных материалов на данном устройстве используется программное обеспечение WM-DRM ("WM-DRM Software"). Если владельцы защищенных материалов посчитают, что программное обеспечение WM-DRM в данном устройстве не способно обеспечить безопасность их интеллектуальной собственности, то они могут потребовать, чтобы корпорация Microsoft аннулировала лицензию программного обеспечения WM-DRM на копирование, отображение и/или воспроизведение защищенных материалов. Аннулирование лицензии в данном случае не влияет на способность программного обеспечения WM-DRM воспроизводить материалы, не защищенные авторскими правами. Список аннулированных для программного обеспечения WM-DRM лицензий пересылается на проигрыватель при загрузке с компьютера или из Интернета лицензий на любые защищенные материалы. Вместе с подобными лицензиями корпорация Microsoft от имени Владельцев защищенных материалов может загрузить на ваш проигрыватель списки аннулированных лицензий.

 $\bullet$  Лля отримання докладніших відомостей шодо операцій з FM радіо див. розділ «Прослуховування/записування FM радіо» Інструкції з користування (файла PDF).

#### Программа ©2008 Sony Corporation Документация ©2008 Sony Corporation

#### Українська

#### Про посібник

Меню HOME з'являється після натиснення й утримування кнопки BACK/HOME програвача. З меню HOME можна перейти до відтворення композицій та записаних звукових файлів, увімкнути FM-радіо\*<sup>1</sup> та змінити параметри. Для отримання докладніших відомостей зверніться до Інструкції з користування (файлу PDF). Коли в меню HOME відображаються пункти меню, натисніть кнопку  $\blacktriangleleft$  / $\blacktriangleright$  для вибору

\*2 В меню HOME з'являються піктограми, причому вибрану піктограму виділено кольором. Виберіть піктограму за допомогою кнопки  $\overrightarrow{H}$  / $\rightarrow$  ), а потім натисніть кнопку  $\rightarrow$  II для

Music Library Відтворення композицій, перенесених на програвач. **FM**\*<sup>1</sup> Увімкнення FM-радіо, відтворення або видалення записаних радіопередач

 На комп'ютері має бути встановлена програма Adobe Reader або Acrobat Reader 5.0. Adobe Reader можна безкоштовно завантажити з Інтернету.

#### Комплектація

- Перевірте наявність всіх елементів комплекту.
- $\Box$  Навушники (1)
- Інструкція з користування (файл PDF) (1) Короткий посібник (цей посібник) (1)

## Заряджання акумулятора

Акумулятор програвача заряджається, коли програвач під'єднаний до ввімкненого комп'ютера.

Thomson. IBM та PC/AT зареєстрованими торговими знаками корпорації International Business Machines **Corporation** 

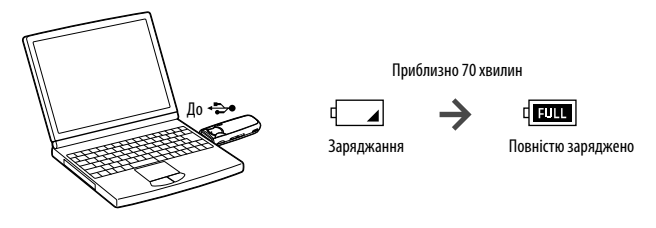

#### Частини пристрою та елементи керування

Навушники

Вигляд спереду

# Вигляд ззаду

**Кнопка REC/STOP**

**4** Кнопка ▶II

**6** Кнопка **••** /**••** */* 

NWZ-B133F/B135F). **Кнопка VOL +/– Кнопка BASS**

> Активує функцію низьких частот для підсилення діапазону низьких частот.

Увімкніть програвач. Щоб вимкнути програвач, натисніть і потримайте кнопку. Запускає та призупиняє відтворення композиції або призупиняє та відновлює записування. Коли на дисплеї відображається меню, ця кнопка підтверджує вибір пункту меню.

Вибирає композицію, альбом, виконавця, папку або елемент меню. Також може використовуватися для переходу до початку композиції, до першої композиції певного альбому, виконавця чи папки та для перемотування вперед і назад.

- **Індикатор живлення** Освітлюється світлодіодом. Тип індикації змінюється у відповідності до операції, що виконується.
- **Кнопка BACK/HOME** Служить для повернення до попереднього меню. Натисніть і утримуйте цю кнопку, щоб викликати меню HOME.
- **Дисплей Мікрофон**
- Для записування звуку за допомогою програвача. **Роз'єм (навушники)**
- **Кнопка RESET**
- Натиснувши кнопку RESET тонкою шпилькою або подібним предметом, можна перезавантажити програвач.

•<br>разі виникнення будь-яких питань чи проблем щодо цього виробу або за потреби отримання Для користувачів у США: http://www.sony.com/walkmansupport Для користувачів у Канаді: http://www.sony.ca/ElectronicsSupport/ Для користувачів у Європі: http://support.sony-europe.com/DNA Для користувачів, які придбали закордонні моделі: http://www.sony.co.jp/overseas/support/

 **Отвір для ремінця Перемикач HOLD**

**Ковпачок USB**

#### Получение последней информации каких-либо вопросов или проблем, связанных с этим продуктом, а также для

Зніміть ковпачок USB та під'єднайте роз'єм USB програвача до USB-порту комп'ютера.

Отримання даних

Перед використанням програвача необхідно імпортувати на комп'ютер аудіо дані з Інтернету або компакт-дисків. Для імпортування аудіо даних з компакт-дисків необхідно

використовувати відповідне програмне забезпечення.

Передача даних

1 **Підключіть роз'єм USB програвача до комп'ютера.**

Повністю вставте роз'єм USB.

2 **Відкрийте [Мій комп'ютер] - [WALKMAN] або [Знімний диск] - [Storage** 

**Media] і виберіть папку, де будуть зберігатися аудіо файли.** Ієрархія розташування даних може бути різною залежно від комп'ютерного

(: відтворення, **П**: пауза, (): перемотування назад (або мотування вперед),  $\leftarrow$  ( $\rightarrow$ ) перехід до початку поточної (або наступної) середовища.

3 **Перетягніть файли у вибрану папку.**

Файли, які можна передавати

Музика: MP3, WMA

**Примітка**

Не від'єднуйте програвач під час перенесення файлів. Його від'єднання може призвести

 **Індикація рівня заряду акумулятора** ражає залишок заряду акумуля<mark>тор</mark>а

до пошкодження перенесеного файла.

Відтворення музики

1 **Натисніть і утримуйте кнопку BACK/HOME, поки не з'явиться меню HOME.**

**2** Натисніть кнопку **|<</>**  $\blacklozenge$  **/>**  $\blacktriangleright$  $\blacktriangleright$  **\blacktriangleright** 

**для підтвердження натисніть кнопку .** З'явиться список «Folder» або «Artist» тощо.

3 **За допомогою кнопки / виберіть відповідну композицію, а потім** 

**натисніть кнопку для підтвердження.**

Розпочнеться відтворення.

Видалення композицій, перенесених на програвач

Під'єднайте програвач до комп'ютера та видаліть непотрібні аудіофайли за допомогою

провідника Windows.

#### Примітка щодо форматування пам'яті програвача

Не форматуйте вбудовану флеш-пам'ять за допомогою провідника Windows. Якщо потрібно відформатувати вбудовану флеш-пам'ять, відформатуйте її на програвачі. Докладніші відомості див. у розділі «Параметри» в Інструкції з користування (файл

PDF).

 Інструкція з користування (файл PDF) зберігається у флеш-пам'яті програвача. Якщо відформатувати вбудовану флеш-пам'ять програвача, буде знищено всі файли включно з Інструкцією з користування (файлом PDF). Не забудьте переглянути збережені в пам'яті файли перед форматуванням та перенести всі потрібні файли на жорсткий диск свого

комп'ютера або на інший пристрій.

Якщо вбудовану флеш-пам'ять програвача випадково відформатовано, завантажте Інструкцію з користування (файл PDF) з веб-сайта, вказаного у розділі «Для отримання найновіших відомостей», і збережіть її у вбудованій флеш-пам'яті програвача.

Прослуховування FM радіо (лише в моделях

NWZ-B133F/B135F)

За допомогою програвача можливе прослуховування FM радіо. Шнур навушників виконує

роль антени. Використовуйте програвач із підключеним шнуром навушників.

1 **Натисніть і утримуйте кнопку BACK/HOME, поки не з'явиться меню HOME.**

**2** Натисніть кнопку **|<</>**  $\blacklozenge$  **| Натисніть кнопку |<</>**  $\blacklozenge$  **/>**  $\blacktriangleright$  $\blacktriangleright$  **\blacktriangler** 

**3** Натисніть кнопку  $\left|\frac{1}{2}\right|$ , щоб вибрати пункт «FM Settings», а потім для

**підтвердження натисніть кнопку .**

**5** підтвердження натисніть кнопку >II.

4 **Натисніть кнопку /, щоб вибрати пункт «FM Auto Preset», а потім** 

**5 Натисніть кнопку I∢∢ / ▶→**I, щоб вибрати пункт «ОК», а потім для<br>→ підтвердження натисніть кнопку ▶II.

**для підтвердження натисніть кнопку .**

Радіостанції, сигнал яких приймається достатньо чітко, будуть збережені в порядку зростання частоти. Коли пошук і збереження буде завершено, на дисплеї з'явиться напис «COMPLETE», і буде ввімкнено попередньо настроєну станцію найнижчої

частоти.

6 **За допомогою кнопки / виберіть бажану запрограмовану станцію.**

**Підказка**

Застереження

Примітка для користувачів: наведена нижче інформація стосується лише обладнання, що

продається у країнах, де застосовуються директиви ЄС

Виробником цього товару є корпорація Sony, офіс якої розташований за адресою: 1-7-1 Konan, Minatoku, Tokyo, Japan (Японія). Уповноважений представник з питань EMC (Електромагнітна сумісність) та безпеки товарiв – Sony Deutschland GmbH, адреса: Hedelfinger Strasse 61, 70327 Stuttgart, Germany (Німеччина). З приводу обслуговування або гарантії звертайтеся за адресами, вказаними в окремих

документах, що обумовлюють питання гарантії та обслуговування.

Про меню HOME

До попереднього меню можна повернутися, натиснувши кнопку BACK/HOME, а до меню HOME можна повернутися, натиснувши й утримуючи цю кнопку.

**Music Library** 

**FM** 

Меню HOME\*<sup>2</sup>

підтвердження.

Voice Відтворення або видалення записаних звукових файлів.

Settings Настроювання параметрів записування музики, радіопередач\*1 і голосу або

програвача.

пункту, а потім для підтвердження натисніть кнопку >II.

\*1Лише моделі NWZ-B133F/B135F

#### Повідомлення для користувачів

 Записані композиції дозволяється використовувати лише в приватних цілях. Для використання композицій поза цим обмеженням потрібно мати дозвіл власників авторських прав.

 Корпорація Sony не несе відповідальності за неякісне записування, завантаження або пошкодження файлів, що може виникнути внаслідок несправності програвача або комп'ютера.

 Залежно від типу тексту і символів текст, призначений для відображення на програвачі, може неправильно відображатися пристроєм. Можливі причини:

обмежені можливості підключеного програвача. несправність у роботі програвача.

дані написано мовою або символами, які не підтримуються програвачем.

#### Зауваження щодо ліцензії та товарного знаку

«WALKMAN» і логотип «WALKMAN» є зареєстрованими торговими знаками корпорації Sony

- 
- 
- 
- $\bullet$  Macintosh є торговим знаком Apple Inc.

Corporation. Microsoft, Windows, Windows Vista та Windows Media є торговими знаками або зареєстрованими торговими знаками корпорації Microsoft Corporation у США й/або інших країнах. Adobe та Adobe Reader є торговими знаками або зареєстрованими торговими знаками корпорації Adobe Systems Incorporated iу США й/або інших країнах.

 $\bullet$ Ліцензія на технологію звукового кодування MPEG Layer-3 та патенти отримані від Fraunhofer IIS і

 Pentium є товарним знаком або зареєстрованим товарним знаком Intel Corporation. Усі інші торгові знаки та зареєстровані торгові знаки є власністю відповідних компаній. Знаки ™ та ® у даному посібнику не наводяться.

Даний виріб захищений певними правами інтелектуальної власності корпорації Microsoft Corporation. Використання або поширення такої технології, крім як у цьому пристрої, заборонено без ліцензії корпорації Microsoft або уповноваженого представництва корпорації Microsoft. Для збереження цілісності вміщених даних («Захищений вміст») їх виробники застосовують технології цифрового контролю прав власності щодо вміщених у цьому пристрої засобів Windows Media («WM-DRM»), тому їхню інтелектуальну власність, включно з авторським правом, яке стосується цього

вмісту, не буде незаконно присвоєно. Для відтворення захищеного вмісту в цьому пристрої застосовується програмне забезпечення з можливостями WM-DRM («програмне забезпечення WM-DRM»). У разі виникнення сумнівів щодо безпеки використання в цьому пристрої програмного забезпечення WM-DRM власники захищеного вмісту можуть звернутися до Microsoft із вимогою скасувати право програмного забезпечення WMDRM на отримання нових ліцензій для копіювання, відображення й/або відтворення захищеного вмісту. Таке скасування не впливатиме на здатність програмного забезпечення WM-DRM відтворювати незахищений вміст. Список програмного забезпечення WM-DRM із відкликаною ліцензією буде надіслано на ваш пристрій під час завантаження ліцензії для роботи з захищеним вмістом з Інтернету або з комп'ютера. Разом із цією ліцензією Microsoft може також від імені власників захищеного вмісту завантажувати на ваш пристрій списки відкликаних ліцензій.

Програма ©2008 Sony Corporation Документація ©2008 Sony Corporation

#### Для отримання найновіших відомостей

відомостей про пристрої, сумісні з цим виробом, відвідайте вказані нижче веб-сайти. Для користувачів у латиноамериканських країнах: http://www.sony-latin.com/index.crp Для користувачів у інших країнах/регіонах: http://www.sony-asia.com/support

Вмикання та вимикання програвача

.<br>Відоми відтворення

РНатисніть кнопку >II, щоб увімкнути програвач. Програвач продовжить роботу з

Увімкнення програвача

моменту його останнього вимкнення. Вимкнення програвача

«POWER OFF».

- получения сведений об устройствах, совместимых с данным продуктом, посетите следующие вебузлы.
- Для клиентов в США: http://www.sony.com/walkmansupport
- Для клиентов в Канаде: http://www.sony.ca/ElectronicsSupport/ Для клиентов в Европе: http://support.sony-europe.com/DNA
- Для клиентов в Латинской Америке: http://www.sony-latin.com/index.crp
- 
- 
- 
- Для клиентов в других странах/регионах: http://www.sony-asia.com/support
- 
- 
- 
- 
- 
- 
- 
- 
- 
- Для клиентов, которые приобрели модели, предназначенные для поставки за границу:
- http://www.sony.co.jp/overseas/support/

Дисплей

Під час відтворення композиції

 $\triangleright$  012  $\subset$  SHUF BASS  $\triangleright$ 314151612

 $\sqrt{J}$  Song 1 □ Artist

Натисніть і утримуйте кнопку -  $\blacksquare\blacksquare$ , щоб вимкнути програвач. Відобразиться напис

**Індикація назви композиції або імені** 

**файла**

Відображає назву композиції або ім'я наразі

відтворюваного файла. **Індикатор діапазону відтворення** Відображає діапазон відтворення. **Стан виконання відтворення** Відображає хід виконання відтворення.

**Індикація стану відтворення**

композиції).

 **Індикація номера поточної композиції** Відображає номер наразі вибраної або

відтворюваної композиції. **Індикатор режиму відтворення** Відображає піктограму поточного режиму відтворення. Піктограма не відображається, якщо встановлено режим відтворення

«Normal».

 **Індикація функції низьких частот і режиму еквалайзера**

Показує, чи ввімкнено функцію низьких частот, або відображає активований режим

еквалайзера.